## **BAB V**

## **IMPLEMENTASI DAN PENGUJIAN**

#### **5.1. HASIL IMPLEMENTASI**

Implementasi program digunakan untuk menerapkan perancangan halaman yang ada pada perancangan program dimana implementasi ini juga menguji program yang telah dibuat sesuai dengan sistem yang dirancang sehingga program yang dibuat tidak terjadi kesalahan baik dari sisi sistem maupun dari sisi *coding* dan memudahkan penulis untuk melakukan pengecekan dengan sistem yang telah dibuat apakah telah sesuai dan dapat memecahkan masalah yang terjadi di CV. Rafa Bahari serta memberikan solusi yang tepat untuk memudahkan dalam melakukan pengolahan data penyewaan mobil. Adapun implementasi perancangan sistem informasi penyewaan mobil pada CV. Rafa Bahari yang dapat dijabarkan, yaitu :

1. Halaman *Login Web* Admin

Halaman *login Web* Admin merupakan tampilan awal pada *web* admin yang berfungsi sebagai jalur masuk utama pada aplikasi ini. Gambar 5.1 merupakan hasil implementasi dari rancangan halaman login pada gambar 4.25 :

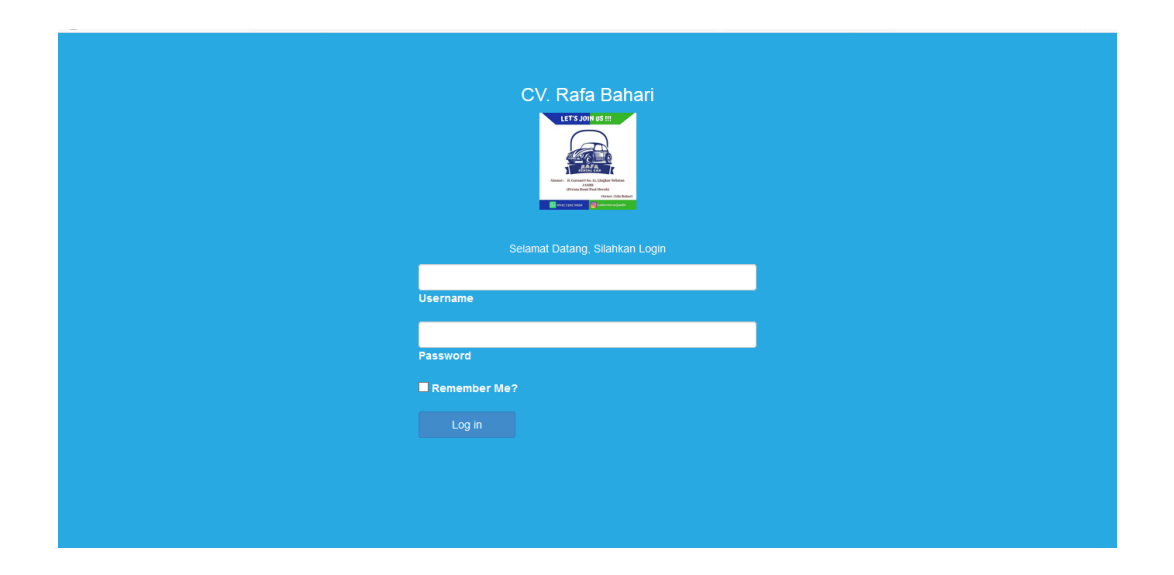

**Gambar 5.1 Halaman** *Login Web* **Admin**

2. Halaman Mobil

Halaman mobil merupakan halaman pengolahan data seluruh mobil yang berada di dalam *database*, termasuk menambah, mengedit, dan menghapus data mobil. Gambar 5.2 merupakan hasil implementasi dari rancangan halaman mobil pada gambar 4.26 :

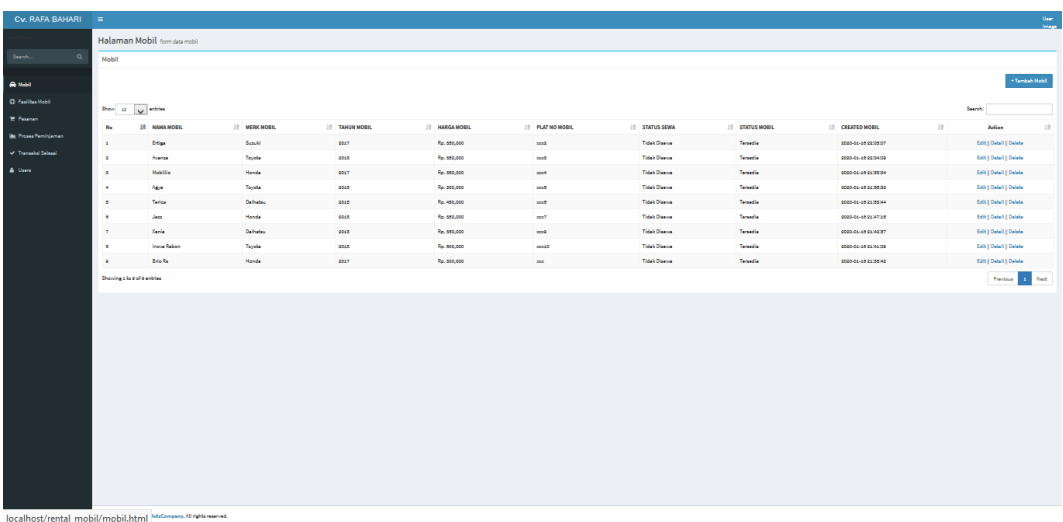

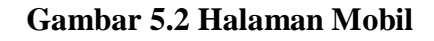

3. Halaman Tambah Mobil

Halaman tambah mobil merupakan halaman untuk admin menambahkan mobil baru ke dalam *database*. Gambar 5.3 merupakan hasil implementasi dari rancangan halaman tambah mobil pada gambar 4.27 :

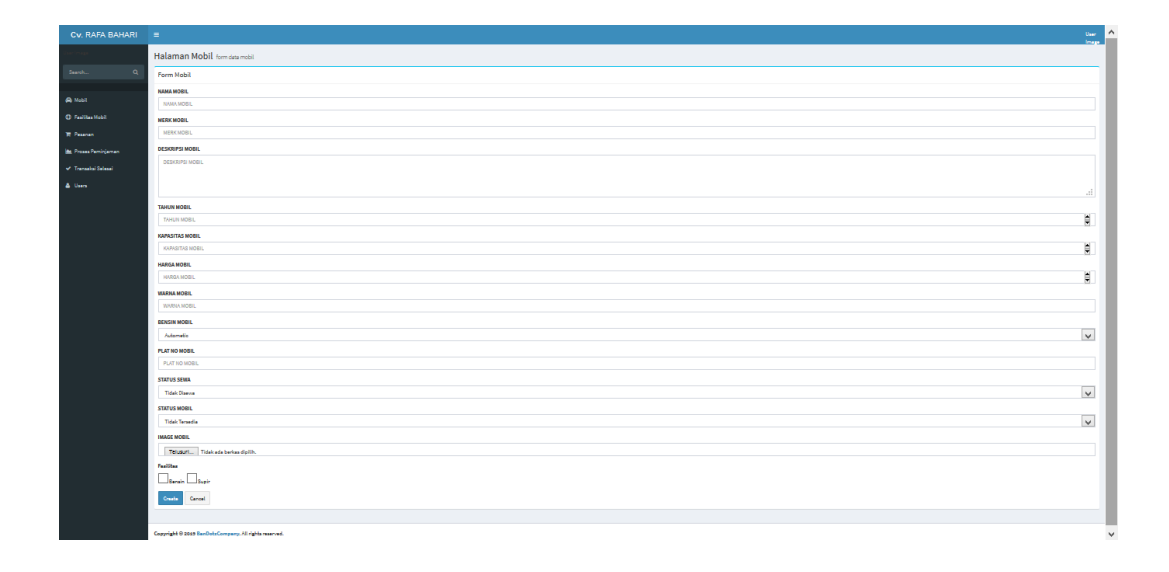

**Gambar 5.3 Halaman Tambah Mobil**

4. Halaman *Edit* Mobil

Halaman *edit* mobil merupakan halaman untuk mengubah data yang telah ada pada halaman mobil. Gambar 5.4 merupakan hasil implementasi dari rancangan halaman *edit* mobil pada gambar 4.28 :

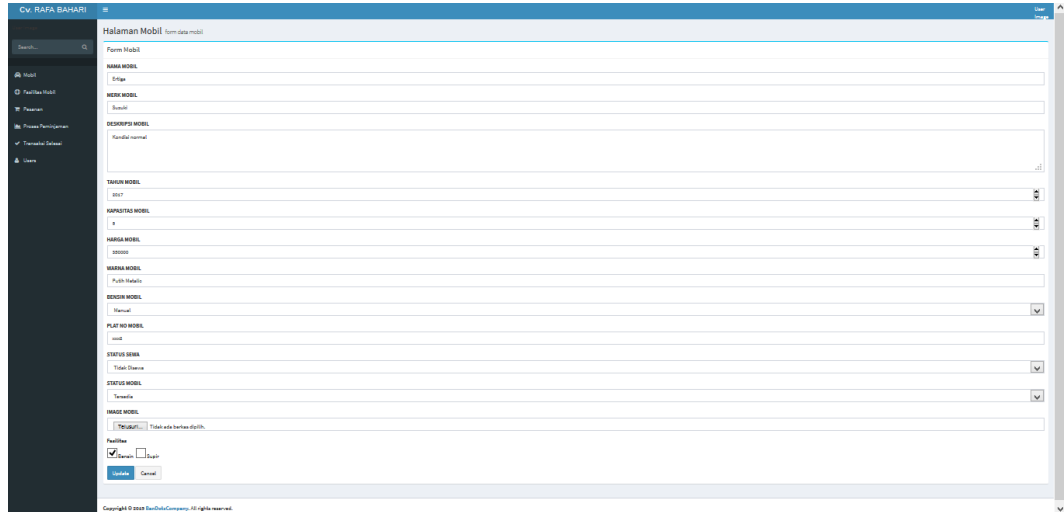

## **Gambar 5.4 Halaman** *Edit* **Mobil**

5. Halaman *Detail* Mobil

Halaman *detail* mobil merupakan halaman yang memuat *detail* mobil yang akan di sewa pada aplikasi *android* dan telah tersimpan dalam *database*. Gambar 5.5 merupakan hasil implementasi dari rancangan halaman *detail* mobil 4.29 :

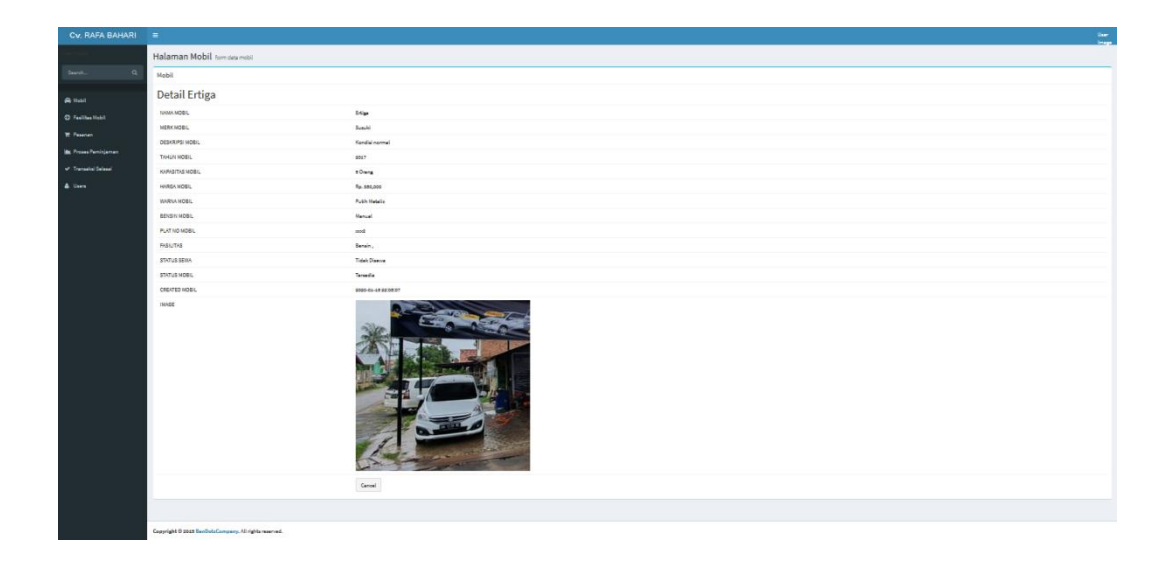

**Gambar 5.5 Halaman** *Detail* **Mobil**

6. Halaman Fasilitas Mobil

Halaman fasilitas mobil merupakan tempat mengolah data fasilitas yang di dapatkan ketika menyewa mobil. Gambar 5.6 merupakan hasil implementasi dari hasil implementasi dari rancangan halaman fasilitas mobil pada gambar 4.30 :

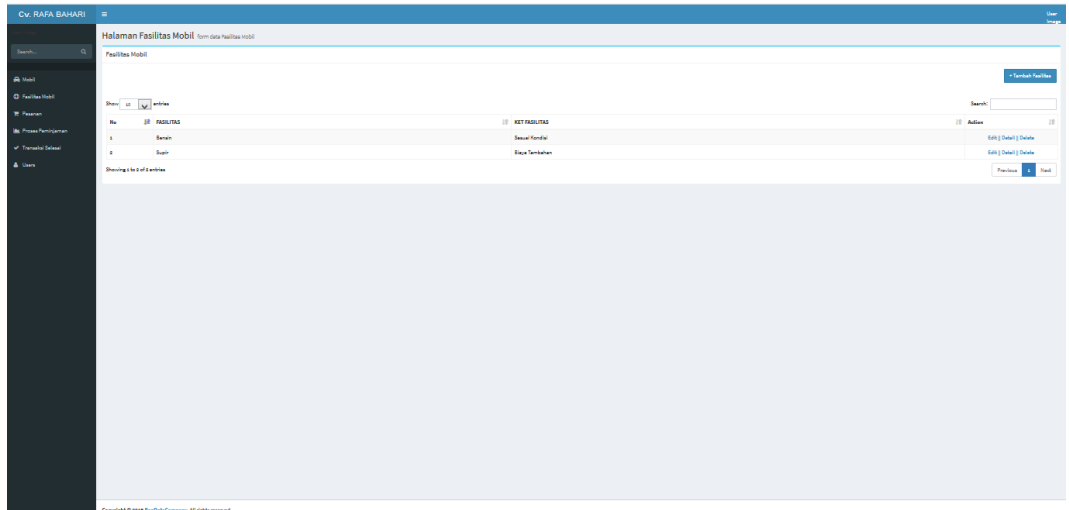

#### **Gambar 5.6 Halaman Fasilitas**

7. Halaman Tambah Fasilitas

Halaman tambah fasilitas merupakan halaman untuk menambah data fasilitas yang akan di gunakan pada aplikasi. Gambar 5.7 merupakan hasil implementasi dari rancangan halaman tambah fasilitas pada gambar 4.31 :

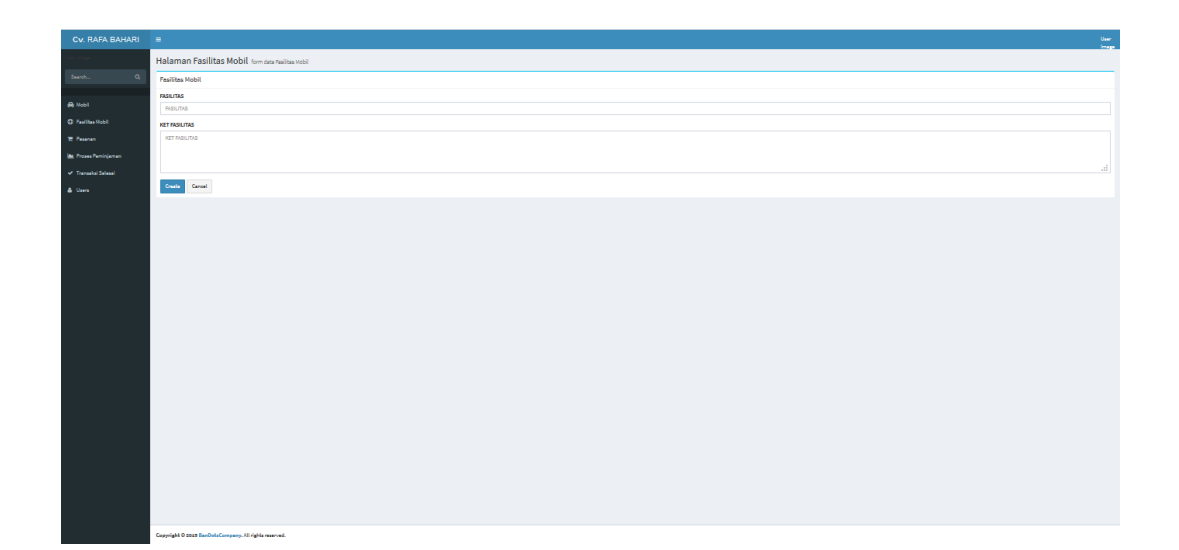

## **Gambar 5.7 Halaman Tambah Fasilitas**

8. Halaman *Edit* Fasilitas

Halaman *edit* fasilitas merupakan tempat untuk mengubah data dari fasilitas yang telah di buat. Gambar 5.8 merupakan hasil implementasi dari rancangan halaman *edit* fasilitas pada gambar 4.32 :

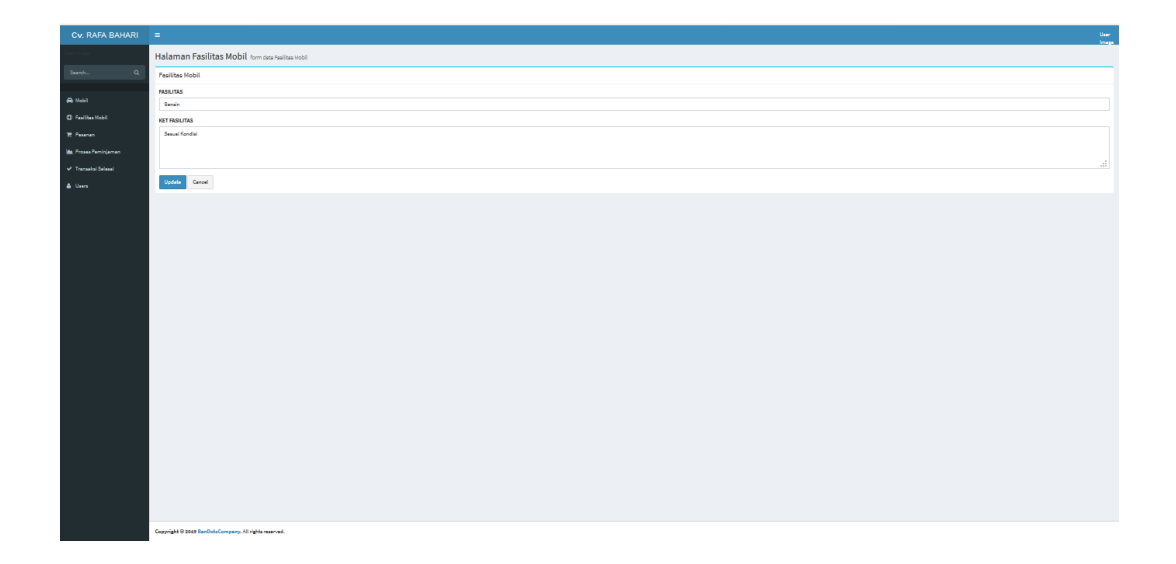

**Gambar 5.8 Halaman** *Edit* **Fasilitas**

9. Halaman *Detail* Fasilitas

Halaman *detail* fasilitas merupakan halaman yang memuat seluruh informasi fasilitas yang telah di buat. Gambar 5.9 merupakan hasil implementasi dari rancangan halaman *detail* fasilitas pada gambar 4.33 :

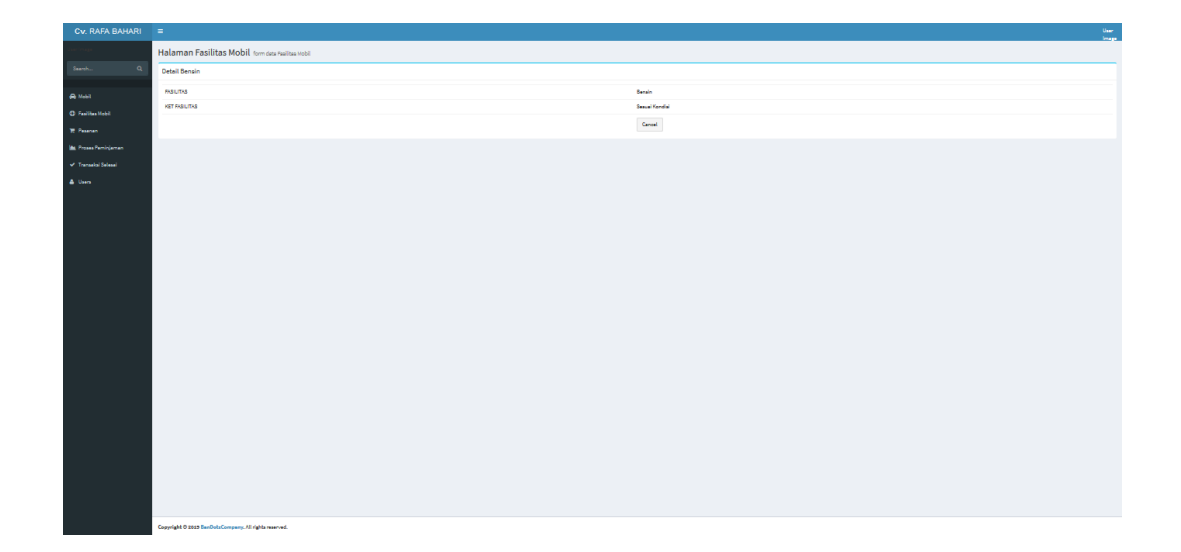

**Gambar 5.9 Halaman** *Detail* **Fasilitas**

10. Halaman Pesanan

Halaman pesanan merupakan halaman untuk melihat pesanan yang telah di buat oleh pelangan melalui aplikasi *android*. Gambar 5.10 merupakan hasil implementasi dari rancangan halaman pesanan pada gambar 4.34 :

| $\leftarrow$<br>$\mathcal{C}$ | ⋒                                                     | C C localhost/rental_mobil/transaksi.html |                    | $\boxed{=}$ 50%            | --- ⊙ ☆<br>Q Cari        |                             | $\equiv$<br>▲ Ⅲ<br>$\circledcirc$<br>$\Box$ |
|-------------------------------|-------------------------------------------------------|-------------------------------------------|--------------------|----------------------------|--------------------------|-----------------------------|---------------------------------------------|
| Cv. RAFA BAHARI =             |                                                       |                                           |                    |                            |                          |                             | $\frac{0.1}{1.1}$                           |
|                               | Halaman Pesanan Mobil formdes reserve Mobil           |                                           |                    |                            |                          |                             | <b>B</b> Seat - Here                        |
| Search.<br>$\alpha$           | Pesanan Mobil                                         |                                           |                    |                            |                          |                             |                                             |
|                               |                                                       |                                           |                    |                            |                          |                             |                                             |
| <b>A Mobil</b>                | State of Land Andrew                                  |                                           |                    |                            |                          |                             | Seereko                                     |
| <b>C</b> FedDies Mobil        | <b>JR KODE TRANSAKSI</b><br>No.                       | <b>IF IDUSER</b>                          | <b>IT TOLORDER</b> | <b>19 TOTAL PEMBAYARAN</b> | <b>19 TGL PEMBAYARAN</b> | <b>19 STATUS PEMBAYARAN</b> | 10 Action                                   |
| <b>TT Personal</b>            | TRV-20200117220155-0                                  | 12                                        | 2010-11-17 2231291 | Rp. 500,000                |                          | <b>Belom Lones</b>          | Detail                                      |
| <b>Mr. Proses Peminiarnan</b> | $\,<$                                                 |                                           |                    |                            |                          |                             | $\rightarrow$                               |
| of Transachi Salasal          | Showing the Loft andrea                               |                                           |                    |                            |                          |                             | Previous<br>Ned<br>14.1                     |
| A Gas                         |                                                       |                                           |                    |                            |                          |                             |                                             |
|                               |                                                       |                                           |                    |                            |                          |                             |                                             |
|                               |                                                       |                                           |                    |                            |                          |                             |                                             |
|                               |                                                       |                                           |                    |                            |                          |                             |                                             |
|                               |                                                       |                                           |                    |                            |                          |                             |                                             |
|                               |                                                       |                                           |                    |                            |                          |                             |                                             |
|                               |                                                       |                                           |                    |                            |                          |                             |                                             |
|                               |                                                       |                                           |                    |                            |                          |                             |                                             |
|                               |                                                       |                                           |                    |                            |                          |                             |                                             |
|                               |                                                       |                                           |                    |                            |                          |                             |                                             |
|                               |                                                       |                                           |                    |                            |                          |                             |                                             |
|                               |                                                       |                                           |                    |                            |                          |                             |                                             |
|                               |                                                       |                                           |                    |                            |                          |                             |                                             |
|                               |                                                       |                                           |                    |                            |                          |                             |                                             |
|                               |                                                       |                                           |                    |                            |                          |                             |                                             |
|                               |                                                       |                                           |                    |                            |                          |                             |                                             |
|                               |                                                       |                                           |                    |                            |                          |                             |                                             |
|                               |                                                       |                                           |                    |                            |                          |                             |                                             |
|                               |                                                       |                                           |                    |                            |                          |                             |                                             |
|                               | Copyright O 2023 DerDotaCompany, All rights reserved. |                                           |                    |                            |                          |                             |                                             |

**Gambar 5.10 Halaman Pesanan**

11. Halaman *Detail* Pesanan

Halaman *detail* pesanan merupakan rincian dari pesanan yang telah dibuat sekaligus sebagai tempat untuk menverifikasi pembayaran pelanggan. Gambar 5.11 merupakan hasil implementasi dari rancangan halaman *detail* pesanan pada gambar 4.35 :

| $\leftarrow$<br>G<br>⇧        |                                                       |                      |                 |                         | <sup>1</sup> <sup>1</sup> D <b>localhost</b> /rental_mobil/transaksi/detail_pesanan/TRN-20 | 50%<br>$\cdots$ $\heartsuit$<br>☆ | Q Cari                  |                       | ▲ Ⅲ              | $\Box$   | (®            | $\equiv$      |
|-------------------------------|-------------------------------------------------------|----------------------|-----------------|-------------------------|--------------------------------------------------------------------------------------------|-----------------------------------|-------------------------|-----------------------|------------------|----------|---------------|---------------|
| $Cv$ , RAFA BAHARI $\equiv$   |                                                       |                      |                 |                         |                                                                                            |                                   |                         |                       |                  |          |               | $\frac{0}{2}$ |
|                               | Halaman best Peacen                                   |                      |                 |                         |                                                                                            |                                   |                         |                       |                  |          |               |               |
| Search.<br>$\Omega$           |                                                       |                      |                 |                         |                                                                                            |                                   |                         |                       |                  |          |               |               |
|                               | NAMA LOCK                                             |                      |                 |                         |                                                                                            | <b>Case</b>                       |                         |                       |                  |          |               |               |
| <b>A</b> Mebl                 | TO, ORDER                                             |                      |                 |                         |                                                                                            | 0003-01-17 22:01:58               |                         |                       |                  |          |               |               |
| <b>C</b> Failba Hobi          | TOTAL PEMBAYARAN                                      |                      |                 |                         |                                                                                            | Rp. 500,000                       |                         |                       |                  |          |               |               |
| <b>TE Peanan</b>              | TO: PEMBASARAN                                        |                      |                 |                         |                                                                                            |                                   |                         |                       |                  |          |               |               |
| <b>Mr. Proses Peminjarran</b> | STATUS PENSAWANN                                      |                      |                 |                         |                                                                                            | MENUNDEU PENBADARAN               |                         |                       |                  |          |               |               |
| of Transacks Selecti          | STATUS TRANSAKSI                                      |                      |                 |                         |                                                                                            | MENUNGGU DIPROSES                 |                         |                       |                  |          |               |               |
| A Gas                         |                                                       |                      |                 |                         |                                                                                            |                                   |                         |                       |                  |          |               |               |
|                               | Stow at white                                         |                      |                 |                         |                                                                                            |                                   |                         |                       | Search:          |          |               |               |
|                               | N.                                                    | <b>JR NAMA MORE</b>  | <b>III</b> PLAT | <b>IT TANGGAL SERIA</b> |                                                                                            | <b>TANGGALAKHR SEWA</b>           | <b>HE HARGA PERHARI</b> | <b>IT TOTAL BAYAR</b> | <b>11 Action</b> |          |               | 11            |
|                               | ×                                                     | $\Delta\Delta\Delta$ | <b>MAG</b>      | 2020-01-18 DK/4200      |                                                                                            | 0000-01-120404200                 | Re. 800,000             | Ru. acc.coo           |                  | Curation |               |               |
|                               | $\checkmark$                                          |                      |                 |                         |                                                                                            |                                   |                         |                       |                  |          |               | $\rightarrow$ |
|                               | Showing \$15.5 of \$ entries                          |                      |                 |                         |                                                                                            |                                   |                         |                       |                  | Previous | $\mathcal{A}$ | Ned           |
|                               |                                                       |                      |                 |                         |                                                                                            |                                   |                         |                       |                  |          |               |               |
|                               |                                                       |                      |                 |                         |                                                                                            |                                   |                         |                       |                  |          |               |               |
|                               |                                                       |                      |                 |                         |                                                                                            |                                   |                         |                       |                  |          |               |               |
|                               |                                                       |                      |                 |                         |                                                                                            |                                   |                         |                       |                  |          |               |               |
|                               |                                                       |                      |                 |                         |                                                                                            |                                   |                         |                       |                  |          |               |               |
|                               |                                                       |                      |                 |                         |                                                                                            |                                   |                         |                       |                  |          |               |               |
|                               |                                                       |                      |                 |                         |                                                                                            |                                   |                         |                       |                  |          |               |               |
|                               |                                                       |                      |                 |                         |                                                                                            |                                   |                         |                       |                  |          |               |               |
|                               |                                                       |                      |                 |                         |                                                                                            |                                   |                         |                       |                  |          |               |               |
|                               |                                                       |                      |                 |                         |                                                                                            |                                   |                         |                       |                  |          |               |               |
|                               |                                                       |                      |                 |                         |                                                                                            |                                   |                         |                       |                  |          |               |               |
|                               |                                                       |                      |                 |                         |                                                                                            |                                   |                         |                       |                  |          |               |               |
|                               |                                                       |                      |                 |                         |                                                                                            |                                   |                         |                       |                  |          |               |               |
|                               |                                                       |                      |                 |                         |                                                                                            |                                   |                         |                       |                  |          |               |               |
|                               |                                                       |                      |                 |                         |                                                                                            |                                   |                         |                       |                  |          |               |               |
|                               | Copyright @ 2049 EurDotsCompany, All rights reserved. |                      |                 |                         |                                                                                            |                                   |                         |                       |                  |          |               |               |

**Gambar 5.11 Halaman** *Detail* **Pesanan**

12. Halaman Proses Peminjaman

Halaman proses peminjaman merupakan lokasi pengolahan data yang telah terverifikasi dari data pesanan pelanggan. Gambar 5.36 merupakan hasil implementasi dari rancangan halaman proses peminjaman pada gambar 4.20 :

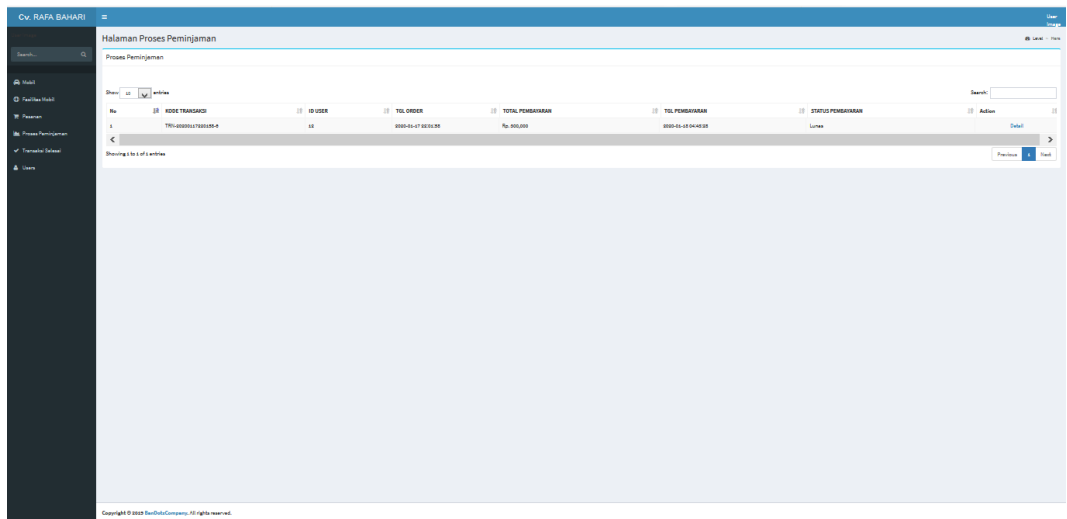

#### **Gambar 5.12 Halaman Proses Peminjaman**

13. Halaman *Detail* Proses Peminjaman

Halaman *detail* proses peminjaman merupakan halaman untuk melihat rincian mobil yang di sewa pelanggan, sekaligus tempat untuk menverifikasi mobil yang telah selesai atau di kembalikan. Gambar 5.37 merupakan hasil dari implemetasi rancangan halaman *detail* proses peminjaman pada gambar 4.21 :

| $Cv.$ RAFA BAHARI $\equiv$ |                                  |                                                       |                 |                        |                         |                         |                    | $\frac{0.6}{1.2}$      |
|----------------------------|----------------------------------|-------------------------------------------------------|-----------------|------------------------|-------------------------|-------------------------|--------------------|------------------------|
|                            | Halaman besit Froses Ferrinjaman |                                                       |                 |                        |                         |                         |                    |                        |
| Search<br>$\alpha$         |                                  |                                                       |                 |                        |                         |                         |                    |                        |
| <b>A</b> Met               | NAMA LOCK                        |                                                       |                 |                        |                         | <b>Dear</b>             |                    |                        |
| <b>C</b> Failba Hobi       | TOLORDER                         |                                                       |                 |                        |                         | 2020-01-17 22:01:50     |                    |                        |
| <b>TE Fearen</b>           | TOTAL PEMBAYARAN                 |                                                       |                 |                        |                         | Re. 600,000             |                    |                        |
|                            | TO: PEMBAWAAN                    |                                                       |                 |                        |                         | 00000448004838          |                    |                        |
| <b>In Franchenbarren</b>   | STATUS PENSAWARAN                |                                                       |                 |                        |                         | SLOVH DISAVAR           |                    |                        |
| of Transdal School         | STITUS TRANSAICH                 |                                                       |                 |                        |                         | BERIALAN                |                    |                        |
| A Gen                      |                                  |                                                       |                 |                        |                         |                         |                    |                        |
|                            | Sev is y etter                   |                                                       |                 |                        |                         |                         |                    | Search:                |
|                            | м.                               | <b>JR NAMA MORE</b>                                   | <b>III</b> PLAT | <b>IT TANGGAL SEWA</b> | <b>TANGGALAKHR SEWA</b> | <b>HE HARGA PERHARI</b> | <b>TOTAL BRICK</b> | <b>11 Action</b><br>11 |
|                            | - 11                             | Die Re                                                | <b>MAX</b>      | 0000-01-18 04:42:00    | 0000-01-120404200       | Rp. 800,000             | Ru. acc.coo        | <b>State</b>           |
|                            | $\hat{\textbf{C}}$               |                                                       |                 |                        |                         |                         |                    | $\,$                   |
|                            | Showing the Loft entries         |                                                       |                 |                        |                         |                         |                    | Previous 11 Next       |
|                            |                                  |                                                       |                 |                        |                         |                         |                    |                        |
|                            |                                  |                                                       |                 |                        |                         |                         |                    |                        |
|                            |                                  |                                                       |                 |                        |                         |                         |                    |                        |
|                            |                                  |                                                       |                 |                        |                         |                         |                    |                        |
|                            |                                  |                                                       |                 |                        |                         |                         |                    |                        |
|                            |                                  |                                                       |                 |                        |                         |                         |                    |                        |
|                            |                                  |                                                       |                 |                        |                         |                         |                    |                        |
|                            |                                  |                                                       |                 |                        |                         |                         |                    |                        |
|                            |                                  |                                                       |                 |                        |                         |                         |                    |                        |
|                            |                                  |                                                       |                 |                        |                         |                         |                    |                        |
|                            |                                  |                                                       |                 |                        |                         |                         |                    |                        |
|                            |                                  |                                                       |                 |                        |                         |                         |                    |                        |
|                            |                                  |                                                       |                 |                        |                         |                         |                    |                        |
|                            |                                  |                                                       |                 |                        |                         |                         |                    |                        |
|                            |                                  |                                                       |                 |                        |                         |                         |                    |                        |
|                            |                                  | Copyright @ 2049 RenDoteCompany, All rights reserved. |                 |                        |                         |                         |                    |                        |

**Gambar 5.13 Halaman** *Detail* **Proses Peminjaman**

14. Halaman Transaksi Selesai

Halaman transaksi selesai merupakan halaman akhir dari proses penyewaan atau mobil yang telah di kembalikan oleh pelanggan. Gambar 5.14 merupakan hasil implementasi dari rancangan halaman transaksi selesai pada gambar 4.38 :

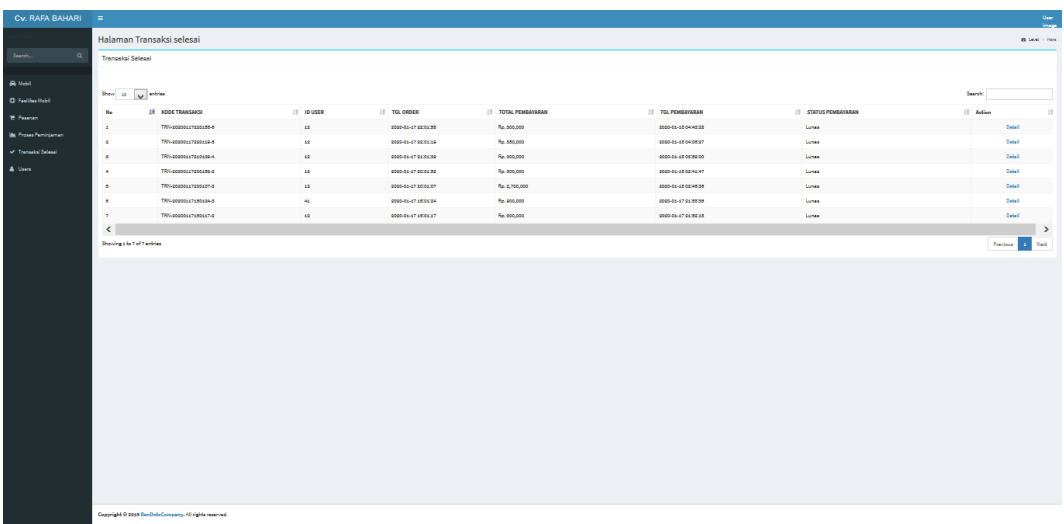

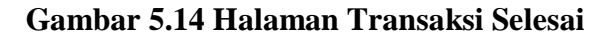

### 15. Halaman *Detail* Transaksi Selesai

Halaman *detail* transaksi selesai merupakan perincian dari data mobil yang telah dikembalikan pelanggan. Gambar 5.15 merupakan hasil implementasi dari rancangan halaman *detail* transaksi selesai pada gambar 4.39 :

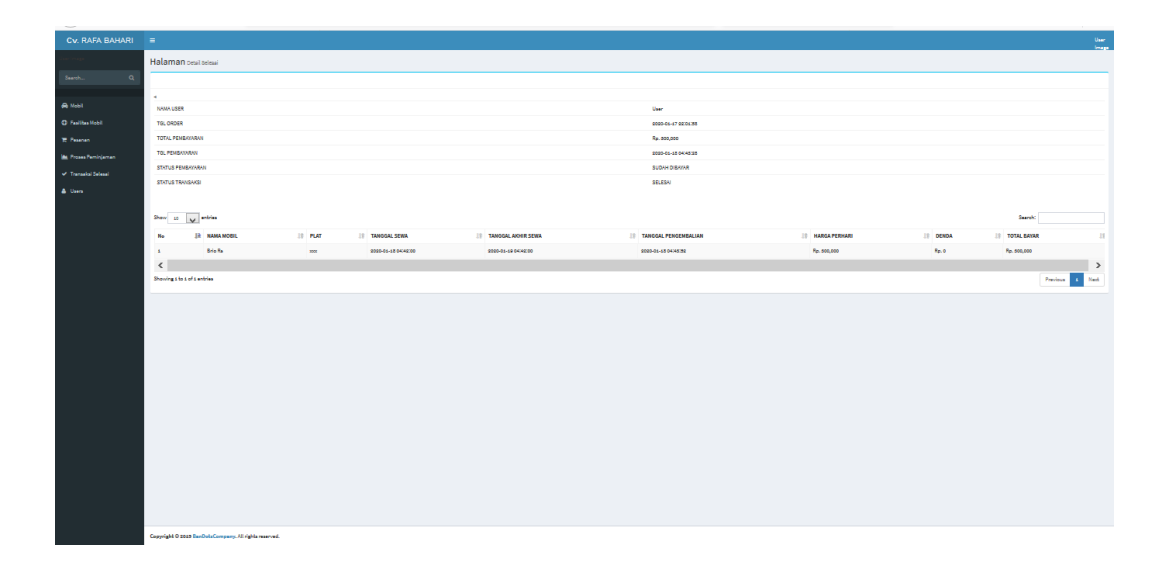

### **Gambar 5.15 Halaman** *Detail* **Transaksi Selesai**

#### 16. Halaman *Users*

Halaman *users* merupakan tempat pengolahan data *users* atau pengguna oleh admin. Gambar 5.16 merupakan hasil implementasi dari rancangan halaman *user* pada gambar 4.40 :

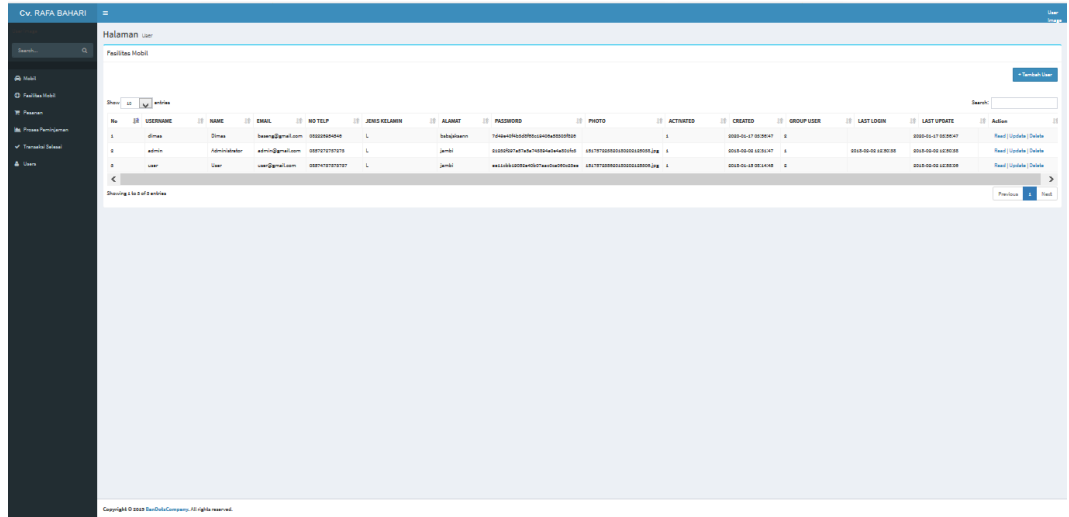

### **Gambar 5.16 Halaman** *Users*

17. Halaman Tambah *User*

Halaman tambah *users* memuat form untuk menambahkan *users* atau pengguna baru. Gambar 5.17 merupakan hasil implementasi dari rancangan halaman tambah user pada gambar 4.41 :

|                            | Halaman untuh Lier    | <b>Black - Fox A</b> |              |
|----------------------------|-----------------------|----------------------|--------------|
| Search<br>$\alpha$         | <b>Pesittes Mobil</b> |                      |              |
|                            | USERNAME              |                      |              |
| <b>A Metal</b>             | USERNANE              |                      |              |
| <b>C Fedites Mobil</b>     | <b>NAME</b>           |                      |              |
| <b>T. Fearer</b>           | NAME                  |                      |              |
| <b>In Press Renigieran</b> | EMAIL                 |                      |              |
| V Transalai Selesai        | <b>EMAIL</b>          |                      |              |
| A Gen-                     | NO TELP               |                      |              |
|                            | NO TELP               |                      |              |
|                            | <b>JENIS KELAMIN</b>  |                      |              |
|                            | JENSICLANN            |                      |              |
|                            | <b>ALAMAT</b>         |                      |              |
|                            | ALAMAT                |                      |              |
|                            |                       |                      |              |
|                            |                       | al.                  |              |
|                            | PASSWORD              |                      |              |
|                            | PASSWORD              |                      |              |
|                            |                       |                      |              |
|                            |                       | ai.                  |              |
|                            | PHOTO                 |                      |              |
|                            | PHOTO                 |                      |              |
|                            |                       |                      |              |
|                            |                       | -di                  |              |
|                            | <b>ACTIVATED</b>      |                      |              |
|                            | ACTIVATED             |                      |              |
|                            | <b>CREATED</b>        |                      |              |
|                            | CREATED               |                      |              |
|                            | <b>GROUP USER</b>     |                      |              |
|                            | OROUP USER            |                      |              |
|                            | <b>LAST LOGIN</b>     |                      |              |
|                            | <b>LAST LOGIN</b>     |                      |              |
|                            | <b>LAST UPDATE</b>    |                      |              |
|                            | LAST UPDATE           |                      |              |
|                            | Credit Cancel         |                      | $\checkmark$ |

**Gambar 5.17 Halaman Tambah** *Users*

## 18. Halaman *Edit Users*

Halaman *edit users* berfungsi untuk mengedit data *users* yang telah di buat pada *database*. Gambar 5.18 merupakan hasil implementasi dari rancangan halaman *edit users* pada gambar 4.42 :

| Cv. RAFA BAHARI =               |                     | $\frac{0.06}{0.000}$             |
|---------------------------------|---------------------|----------------------------------|
|                                 | Halaman besituse    | <b>B</b> Levi - Hen              |
| <b>Searcher</b><br>$\alpha$     | Fasilitas Mobil     |                                  |
| <b>A</b> Mobil                  | <b>USERILANE</b>    | dras                             |
| O Faillaches                    | NAME<br><b>EMAL</b> | Olmas<br>basesDanal.com          |
| <b>TE Personal</b>              | NOTEL <sup>P</sup>  | 00000004546                      |
| <b>In Press Peninjanan</b>      | <b>JENSKELAMN</b>   | t.                               |
| $\mathcal{P}$ Transalai Salasal | ALANCE.             | behajalaann.                     |
| A Gen                           | PASSWORD            | Tokes-of-bodditoxx9400a50000fc20 |
|                                 | PHOTO               |                                  |
|                                 | <b>ACTIVATED</b>    | <b>ALC</b>                       |
|                                 | CREATED             | 00000647003097                   |
|                                 | OROUP USER          | $\pm$                            |
|                                 | <b>LAST LOSIN</b>   |                                  |
|                                 | LAST UPDATE         | 0000-04-47 08:88:47              |
|                                 |                     | $_{\rm Coul}$                    |
|                                 |                     |                                  |

**Gambar 5.18 Halaman** *Edit Users*

#### 19. Halaman *Detail Users*

Halaman *detail users* merupakan rincian dari seluruh data *users* yang telah terdaftar. Gambar 5.19 merupakan hasil implementasi dari rancangan halaman detail user pada gambar 4.43 :

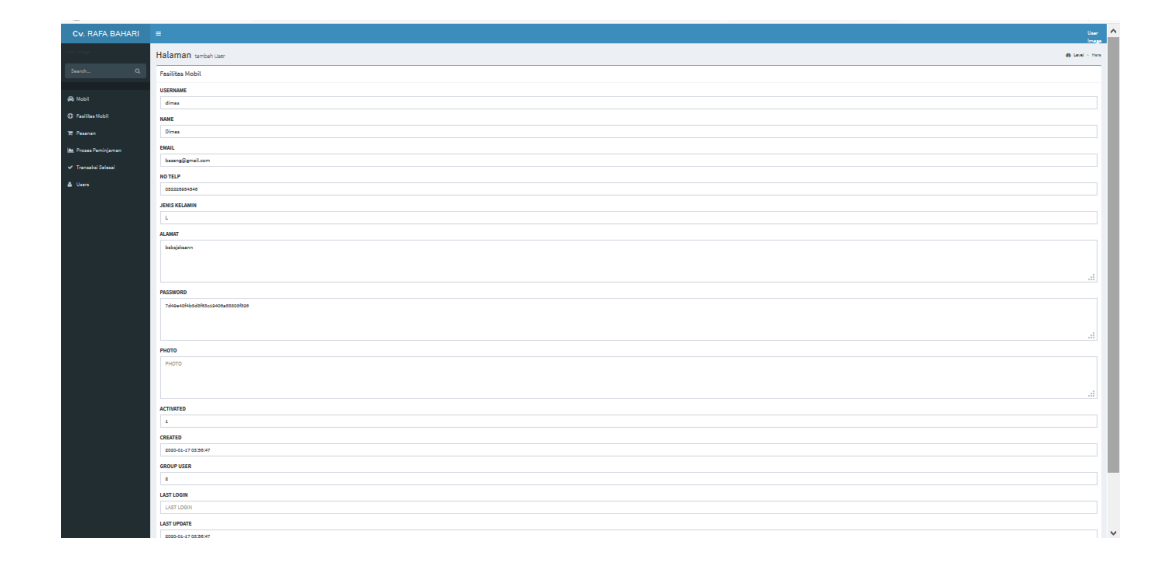

## **Gambar 5.19 Halaman** *Detail Users*

## 20. Halaman *Login* Pelanggan Aplikasi *Android*

Halaman login pelanggan merupakan jalur utama pintu masuk pelanggan untuk masuk ke dalam aplikasi android. Gambar 5.20 merupakan hasil implementasi dari rancangan halaman login pelanggan pada gambar 4.44 :

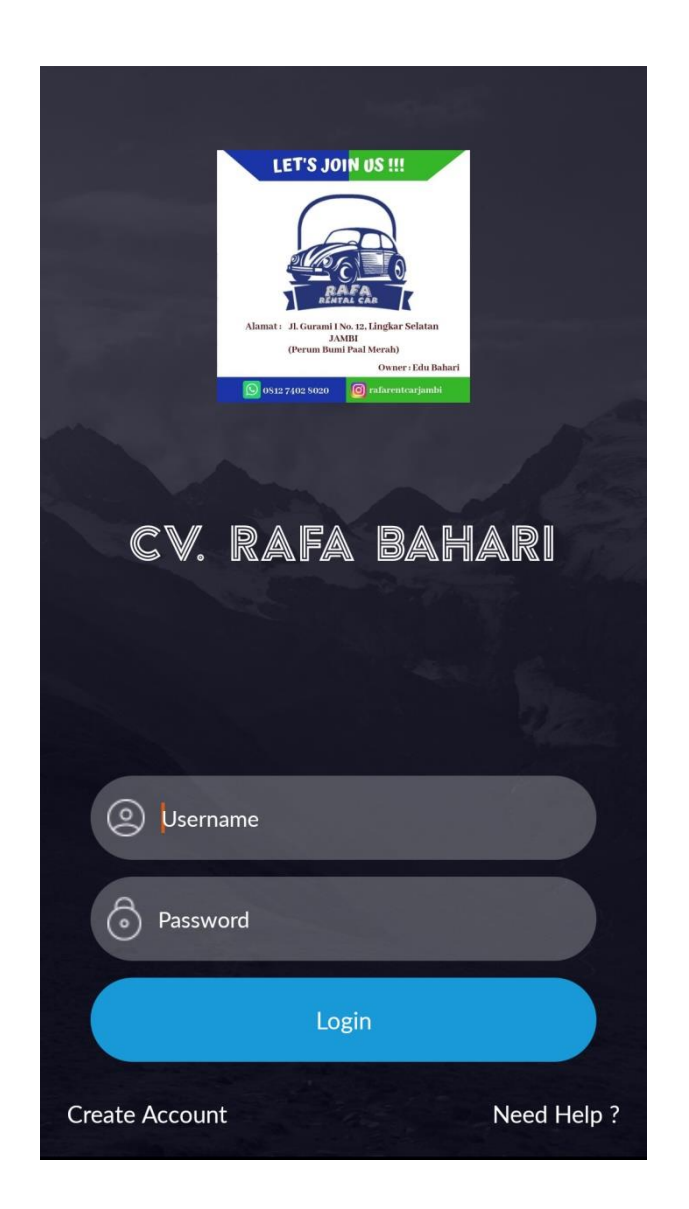

**Gambar 5.20 Halaman Login Pelanggan Android**

## 21. Halaman Daftar Pelanggan Aplikasi *Android*

Halaman daftar pelanggan merupakan halaman yang tersedia untuk pelanggan baru yang belum memiliki aplikasi di android. Gambar 5.21 merupakan hasil dari implementasi rancangan halaman daftar pelanggan pada gambar 4.45 :

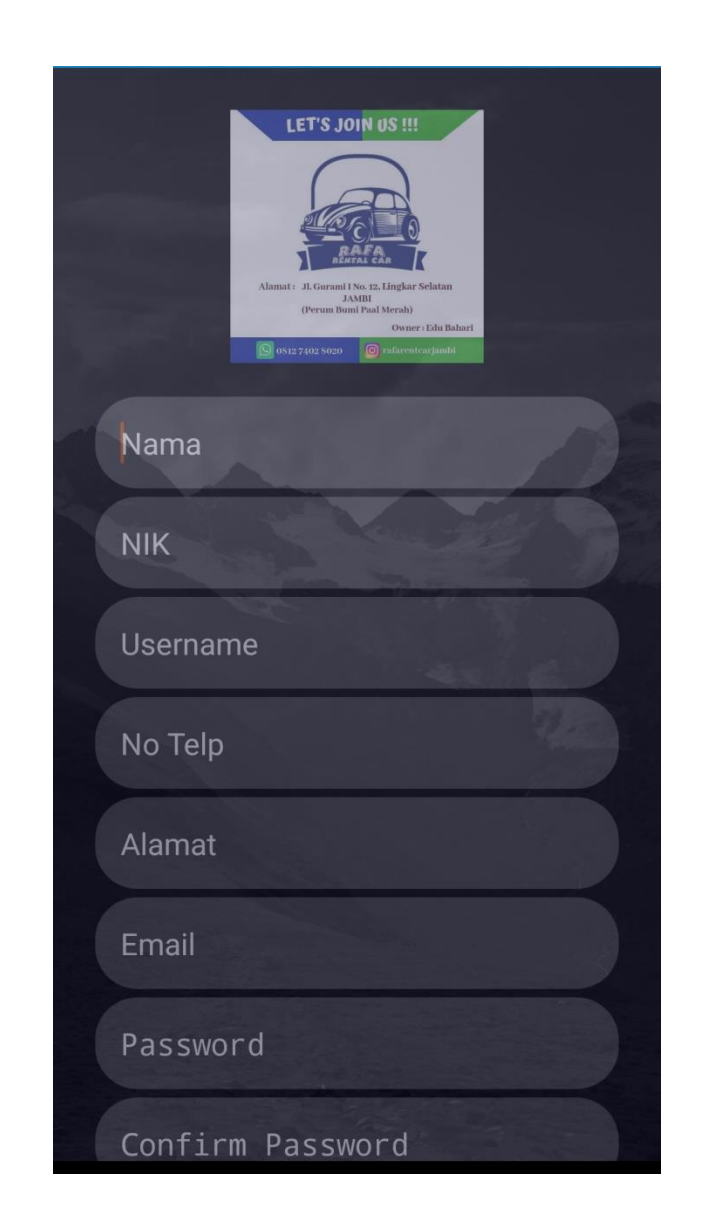

**Gambar 5.21 Halaman Daftar Pelanggan Android**

## 22. Halaman *History* Transaksi Aplikasi *Android*

Halaman history transaksi merupakan halaman pelanggan untuk melihat riwayat transaksi yang telah selesai dan sedang menyewa. Gambar 5.22 merupakan hasil implementasi dari rancangan halaman history transaksi pada gambar 4.46 :

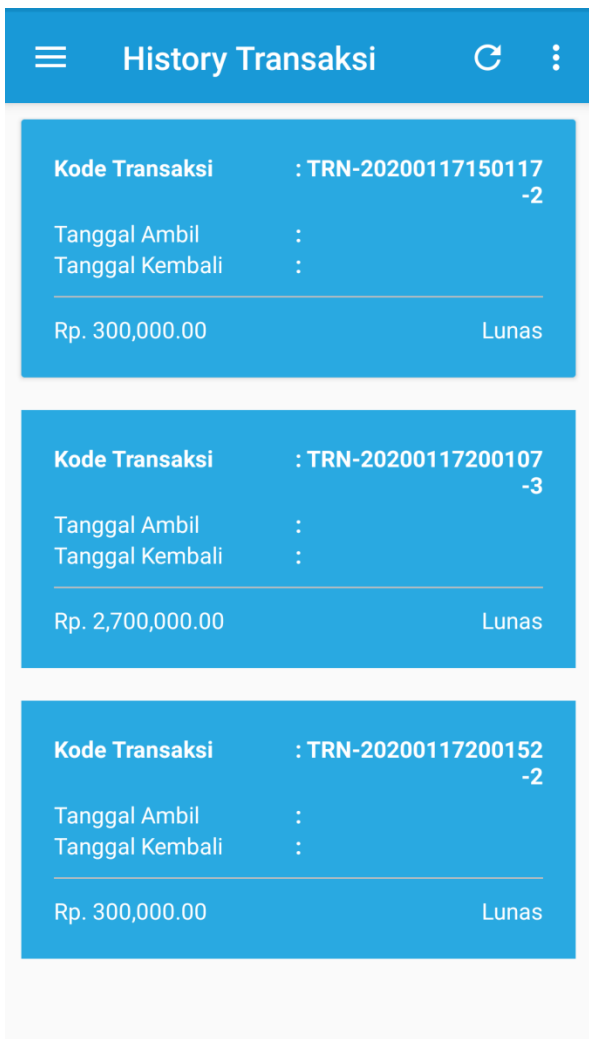

**Gambar 5.22 Halaman** *History* **Transaksi** *Android*

## 23. Halaman Mobil Aplikasi *Android*

Halaman mobil merupakan halaman yang di gunakan untuk pelanggan melihat mobil yang tersedia pada aplikasi. Gambar 5.23 merupakan hasil dari implementasi dari rancangan halaman mobil pada 4.47 :

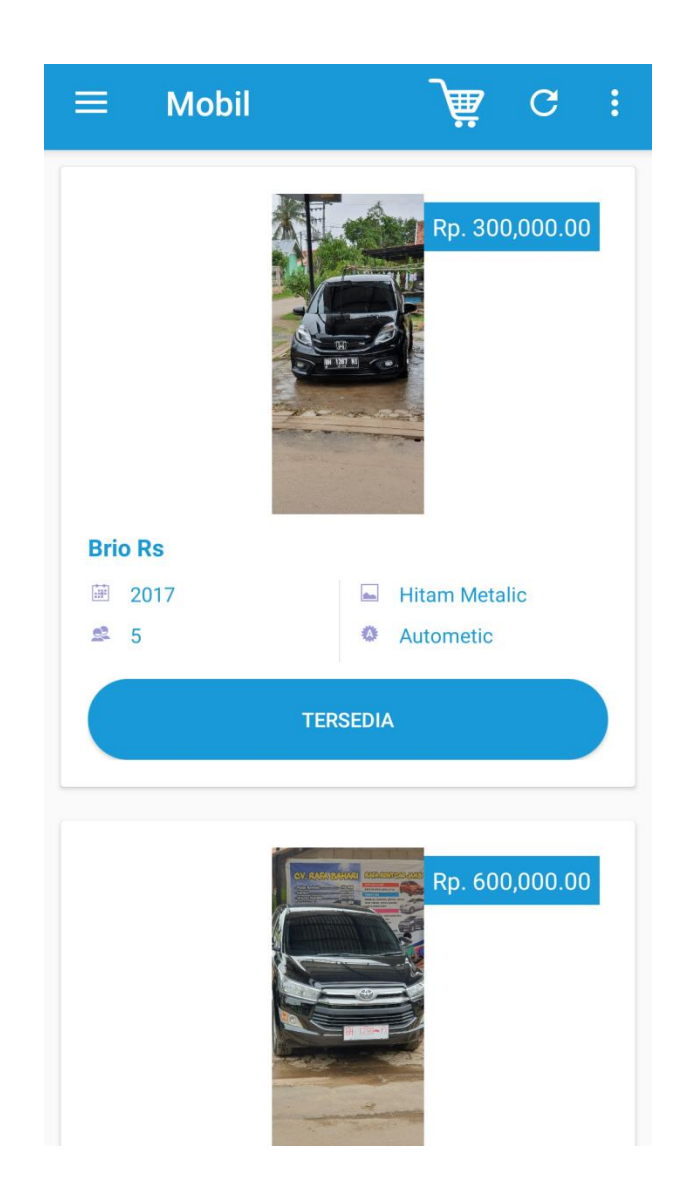

**Gambar 5.23 Halaman Mobil** *Android*

### 24. Halaman Sewa Mobil Aplikasi *Android*

Halaman sewa mobil merupakan tempat pelanggan melihat *detail* data mobil serta membuat jadwal sewa. Gambar 5.24 merupakan hasil implementasi dari rancangan halaman sewa mobil pada 4.48 :

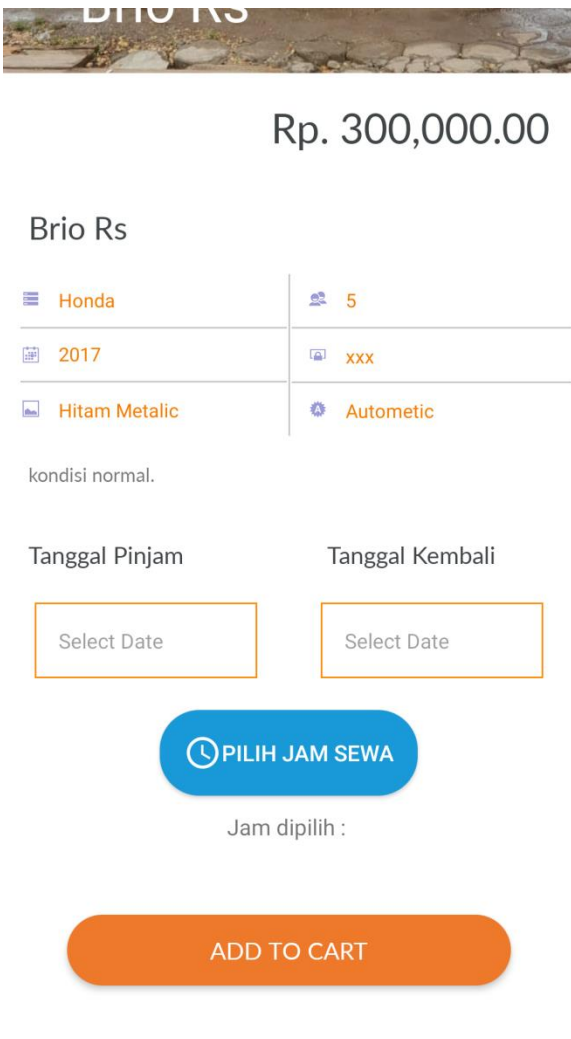

**Gambar 5.24 Halaman Sewa** *Android*

## 25. Halaman *Checkout* Aplikasi *Android*

Halaman *checkout* merupakan halaman tempat untuk men-*checkout* pesanan pelanggan yang telah di atur jadwal pada halaman sewa. Gambar 5.25 merupakan hasil implementasi dari hasil rancangan halaman *checkout* pada gambar 4.49 :

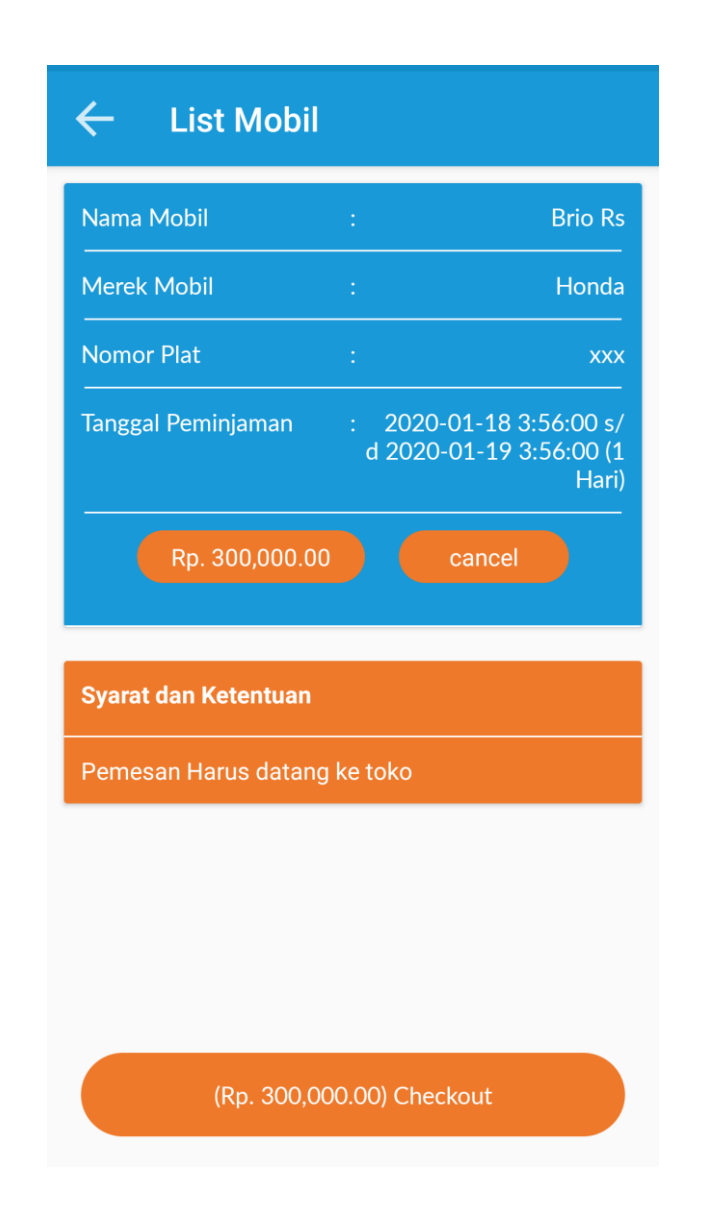

**Gambar 5.25 Halaman** *Checkout Android*

## **5.2. PENGUJIAN SISTEM**

Pada tahap ini penulis melakukan pengujian menggunakan metode pengujian *black box* dimana penulis melakukan penegecekan hasil keluaran dari setiap *input* dari *functional GUI* dan apabila hasil keluar tidak sesuai atau terjadi kesalahan maka penulis melakukan perbaikan agar hasil keluar dari aplikasi sesuai dengan

hasil yang diharapkan. Pengujian memastikan bahawa keluaran yang diharapkan sesuai dengan hasil yang didapat dengan masukan masing-masing pengujian. Untuk lebih jelasnya dapat dilihat pada tabel dibawah ini :

| <b>Deskripsi</b> | <b>Prosedur</b> | <b>Masukan</b> | <b>Keluaran</b> | <b>Hasil</b> | Kesimpulan |
|------------------|-----------------|----------------|-----------------|--------------|------------|
|                  | Pengujian       |                | yang            | yang         |            |
|                  |                 |                | diharapkan      | didapat      |            |
| Pengujian        | Admin           | Memasukkan     | Admin           | Sistem       | Baik       |
| pada web         | membuka         | username       | berhasil        | membaca      |            |
| admin            | halaman         | "admin"        | masuk           | database     |            |
| login            | web <i>view</i> | password       | kedalam         | dan admin    |            |
|                  | admin           | "admin"        | sistem          | berhasil     |            |
|                  |                 |                |                 | masuk ke     |            |
|                  |                 |                |                 | sistem       |            |
|                  |                 | Memasukkan     | Admin tidak     | Sistem       | Baik       |
|                  |                 | username       | berhasil        | membaca      |            |
|                  |                 | "tes"          | masuk           | database,    |            |
|                  |                 | password       | kedalam         | data tidak   |            |
|                  |                 | "tes"          | sistem          | valid.       |            |
|                  |                 |                |                 | Admin        |            |
|                  |                 |                |                 | tidak        |            |
|                  |                 |                |                 | berhasil     |            |
|                  |                 |                |                 | masuk ke     |            |
|                  |                 |                |                 | sistem       |            |

**Tabel 5.1 Pengujian Sistem** *Login Admin*

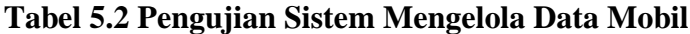

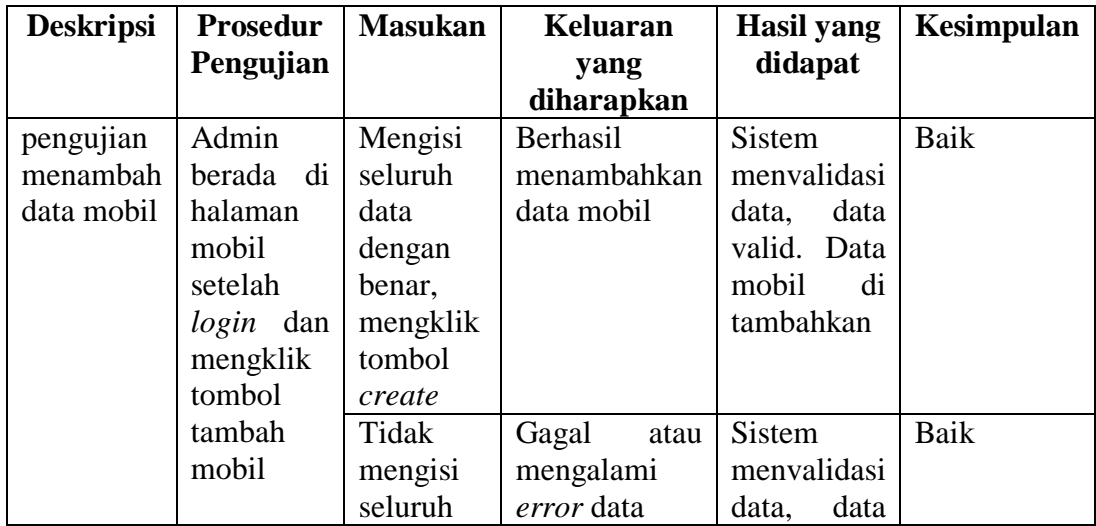

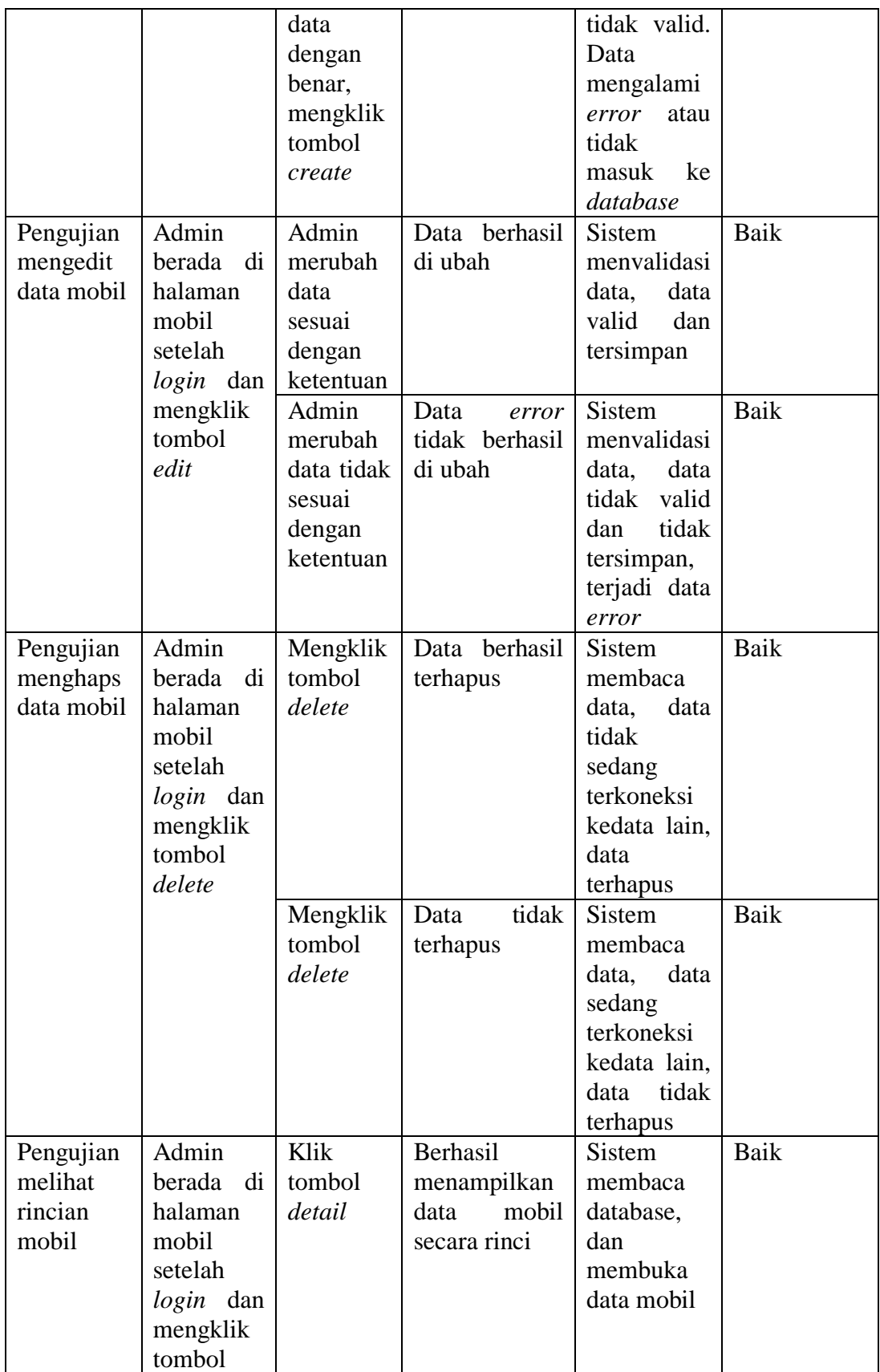

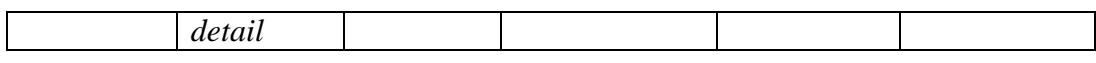

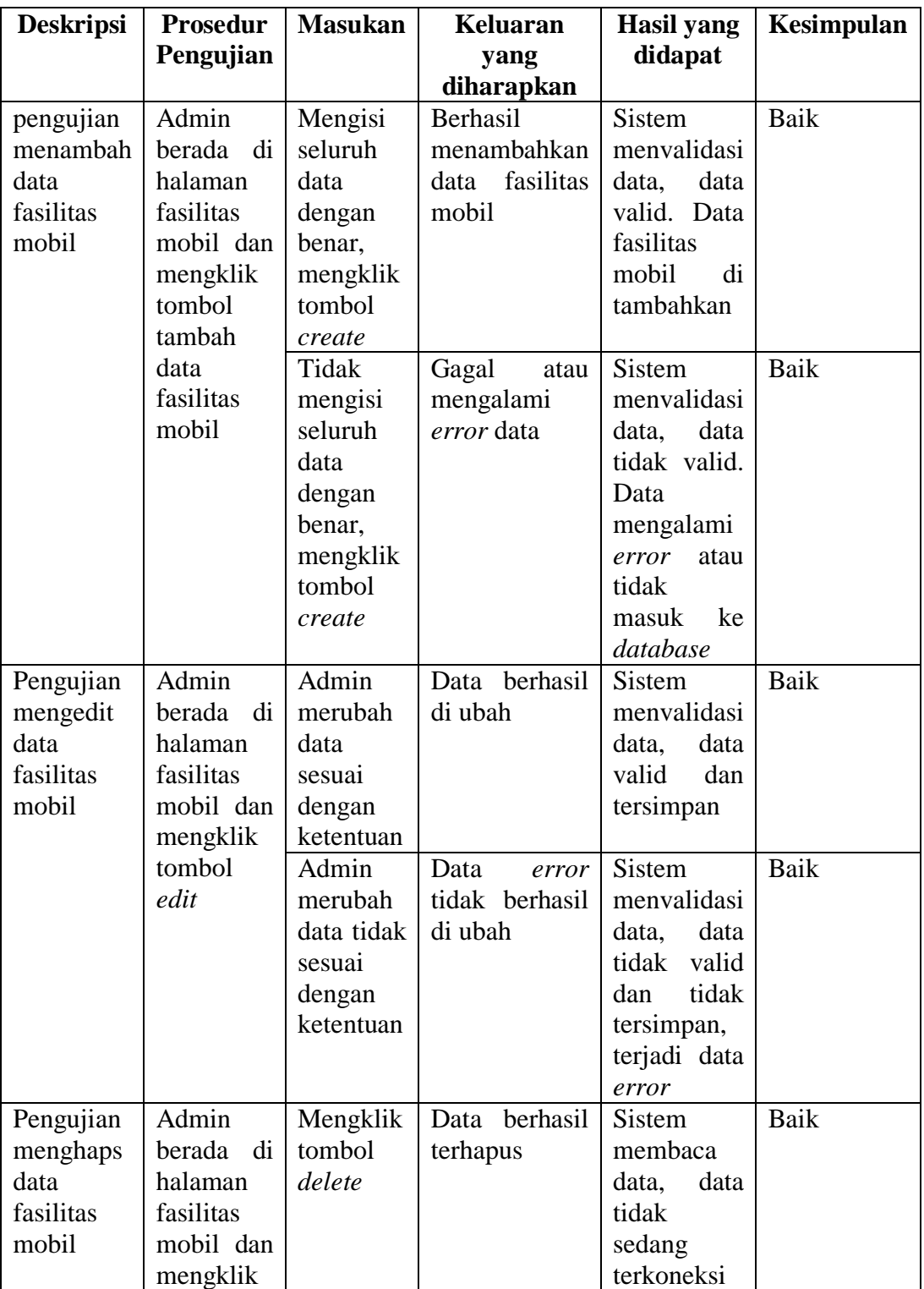

# **Tabel 5.3 Pengujian Sistem Mengelola Fasilitas**

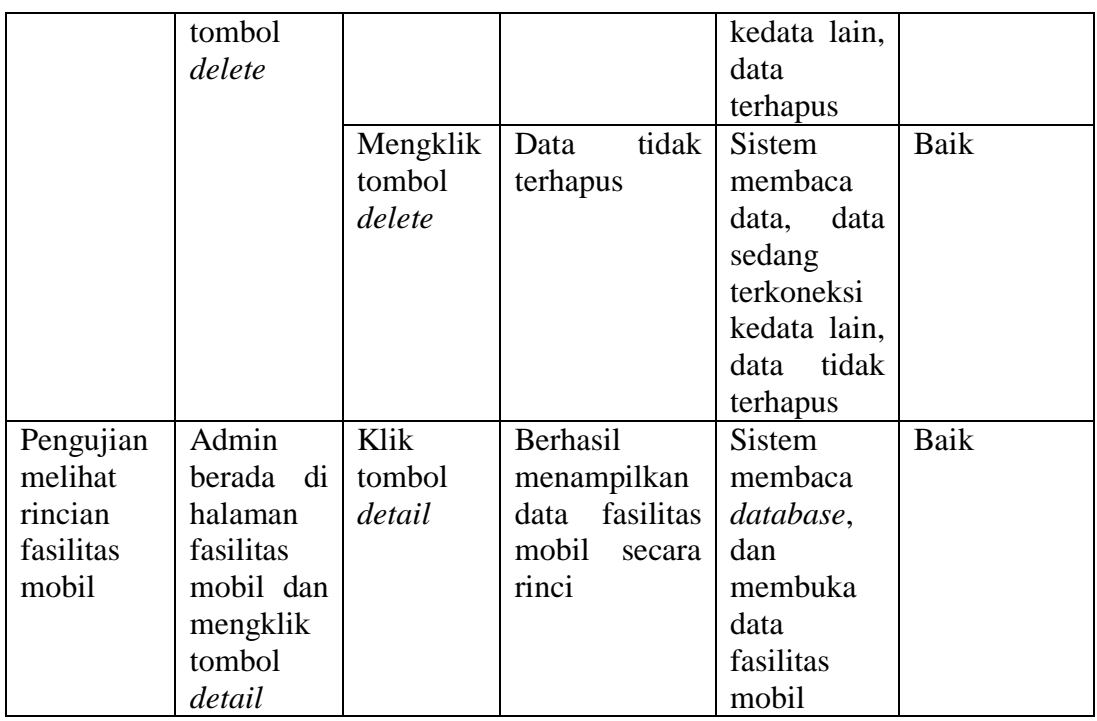

# **Tabel 5.4 Pengujian Sistem Mengelola Pesanan**

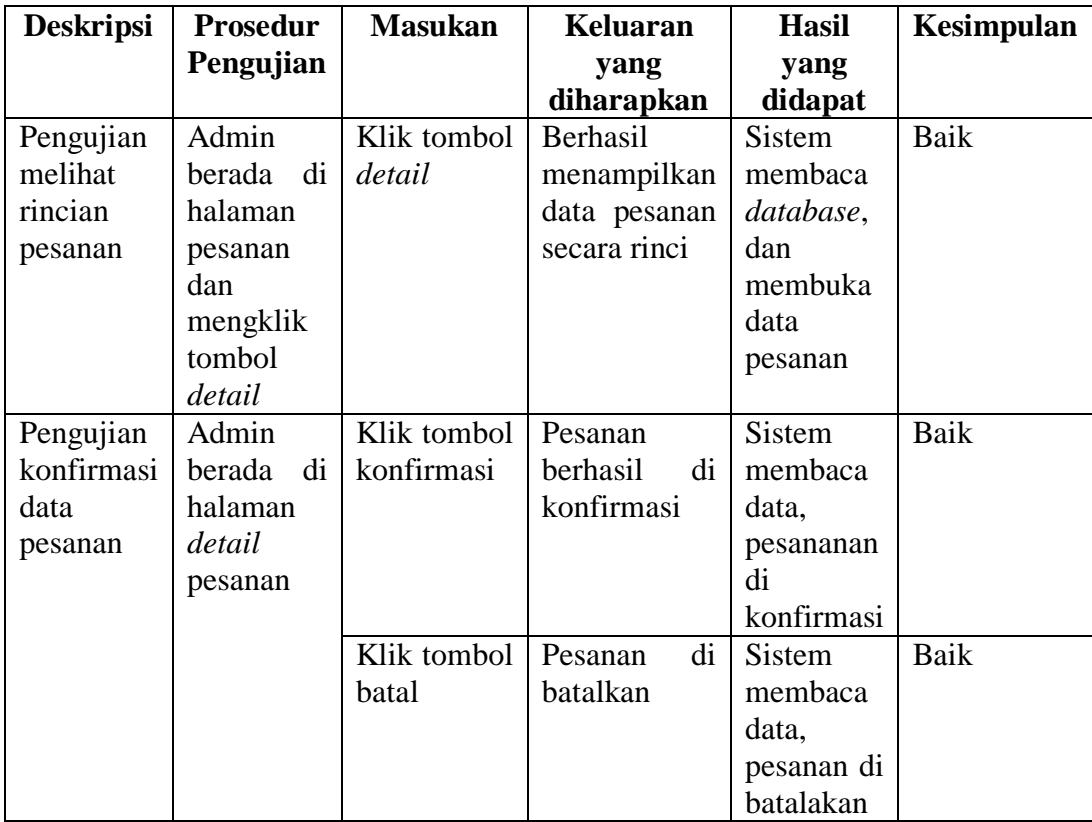

| <b>Deskripsi</b> | <b>Prosedur</b> | <b>Masuka</b> | <b>Keluaran</b> | Hasil yang     | <b>Kesimpul</b> |
|------------------|-----------------|---------------|-----------------|----------------|-----------------|
|                  | Pengujian       | n             | yang            | didapat        | an              |
|                  |                 |               | diharapkan      |                |                 |
| Pengujian        | Admin           | Klik          | <b>Berhasil</b> | <b>Sistem</b>  | Baik            |
| melihat          | di<br>berada    | tombol        | menampilkan     | membaca        |                 |
| rincian          | halaman         | detail        | data<br>proses  | database, dan  |                 |
| proses           | proses          |               | peminjaman      | membuka        |                 |
| peminjama        | peminjaman      |               | secara rinci    | data<br>proses |                 |
| n                |                 |               |                 | peminjaman     |                 |
| Pengujian        | Admin           | Klik          | <b>Berhasil</b> | Sistem         | Baik            |
| penyelesaia      | di<br>berada    | tombol        | menyelesaikan   | membaca        |                 |
| n                | halaman         | selesai       | peminjaman      | data, pesanan  |                 |
| pemesanan        | detail          |               |                 | di selesaikan  |                 |
|                  | proses          | Klik          | Pesanan         | Sistem         | Baik            |
|                  | pemesanan       | tombol        | di<br>belum     | kembali<br>ke  |                 |
|                  |                 | batal         | selesaikan      | proses         |                 |
|                  |                 |               |                 | peminjaman     |                 |

**Tabel 5.5 Pengujian Sistem Mengelola Proses Peminjaman**

**Tabel 5.6 Pengujian Sistem Mengelola Transaksi Selesai**

| <b>Deskripsi</b> | <b>Prosedur</b> | <b>Masuka</b> | Keluaran          | <b>Hasil</b> yang | <b>Kesimpul</b> |
|------------------|-----------------|---------------|-------------------|-------------------|-----------------|
|                  | Pengujian       | n             | yang              | didapat           | an              |
|                  |                 |               | diharapkan        |                   |                 |
| Pengujian        | Admin           | Klik          | Berhasil          | <b>Sistem</b>     | Baik            |
| melihat          | di<br>berada    | tombol        | menampilkan       | membaca           |                 |
| rincian          | halaman         | detail        | transaksi<br>data | database, dan     |                 |
| proses           | transaksi       |               | selesai<br>secara | membuka           |                 |
| transaksi        | selesai         |               | rinci             | data transaksi    |                 |
| selesai          |                 |               |                   | selesai           |                 |

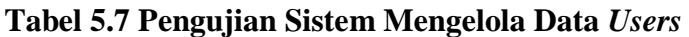

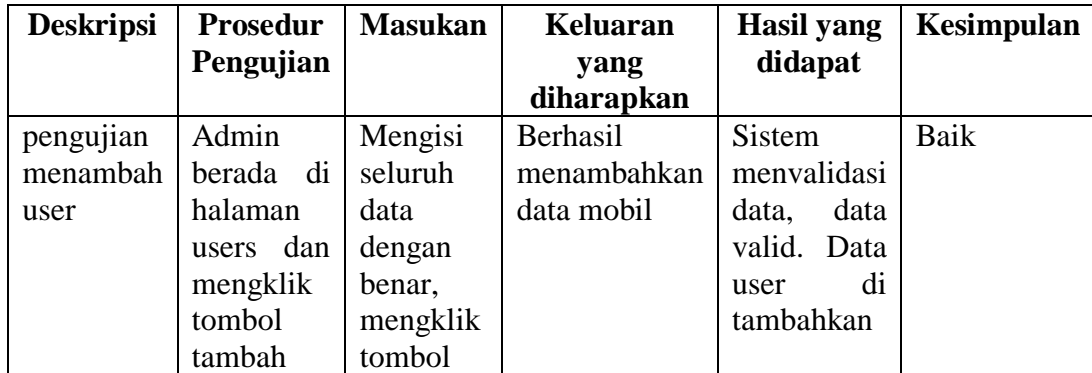

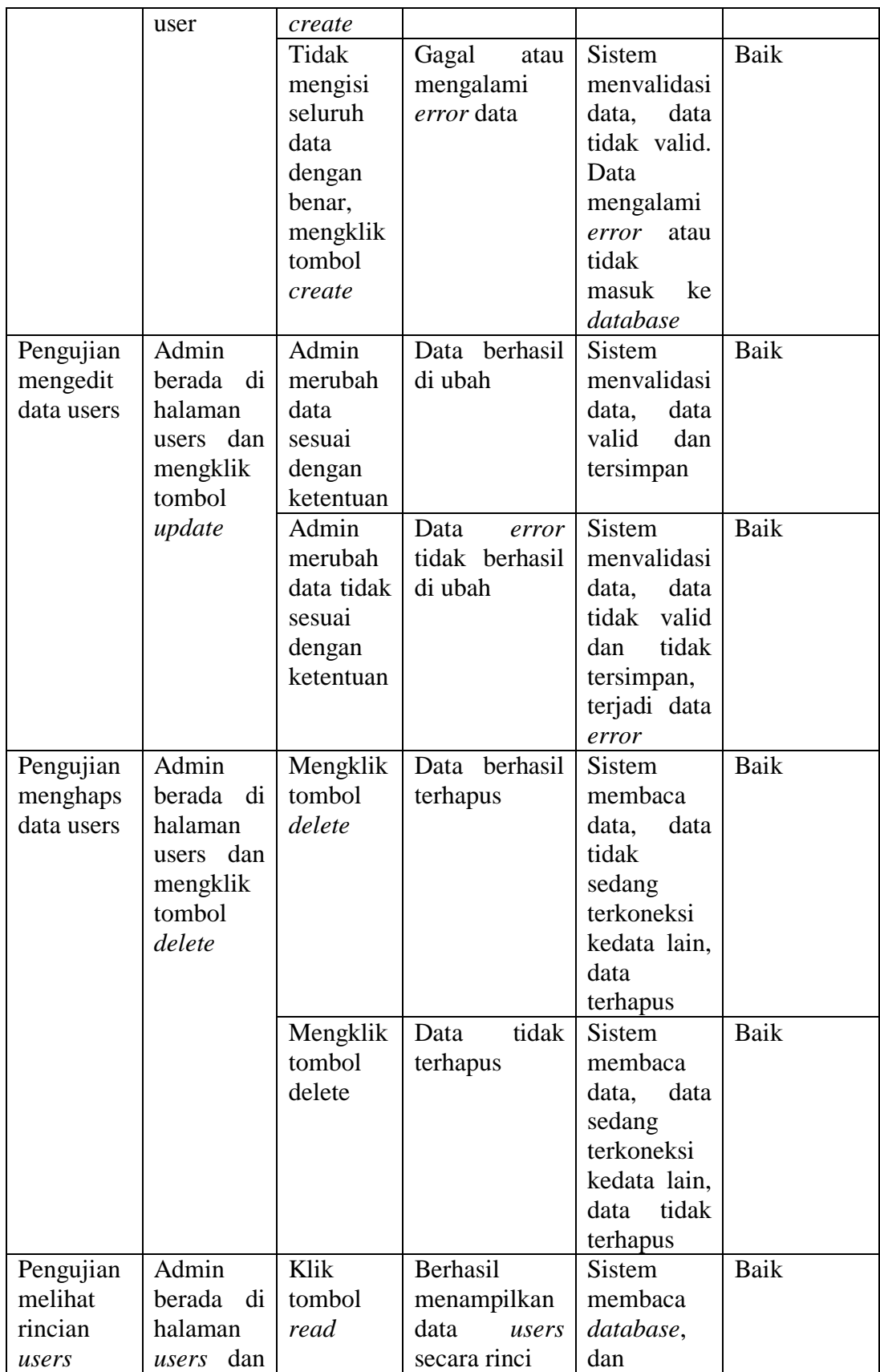

| mengklik |  | membuka           |  |
|----------|--|-------------------|--|
| tombol   |  | data <i>users</i> |  |
| read     |  |                   |  |

**Tabel 5.8 Pengujian Sistem** *Login* **Pelanggan** *Android*

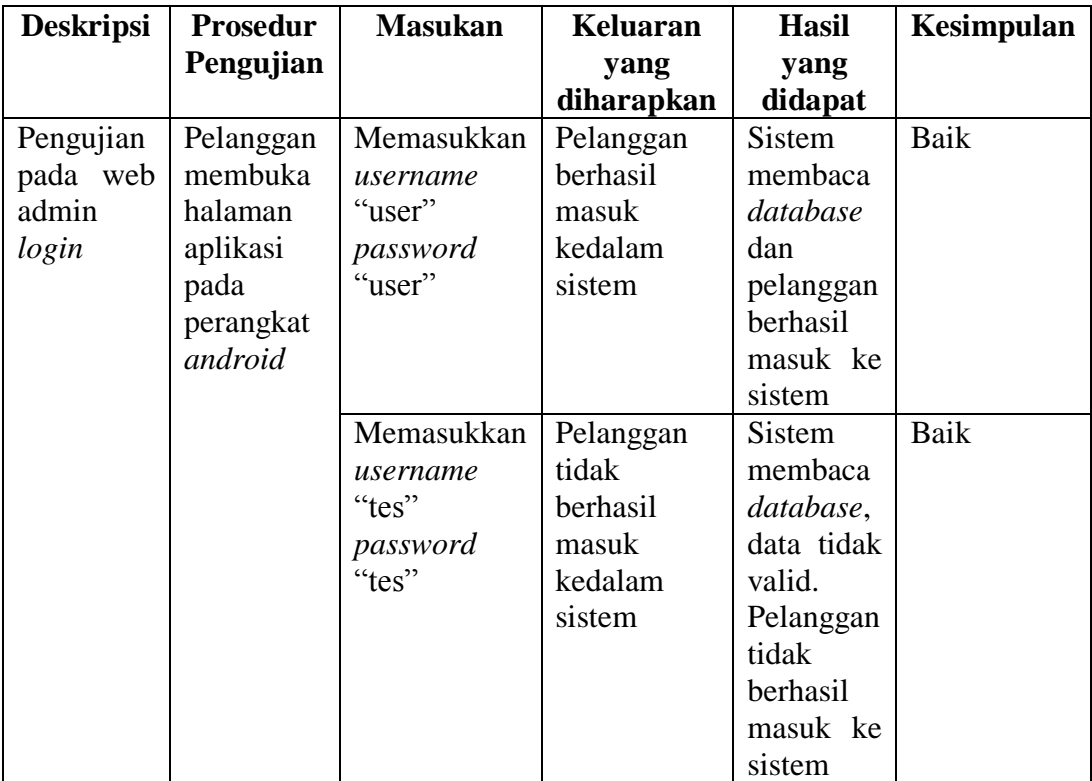

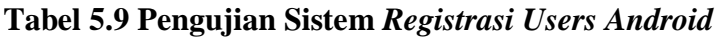

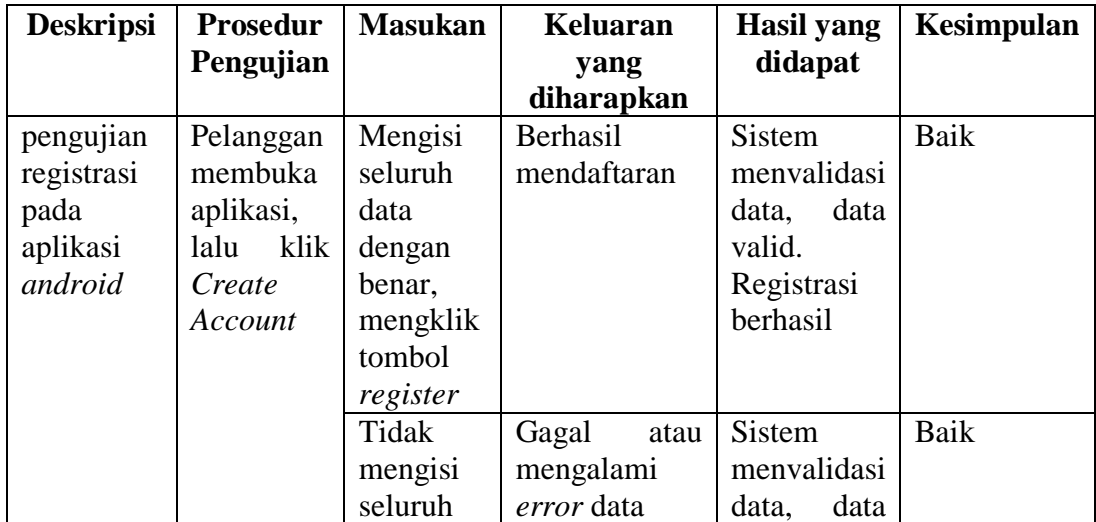

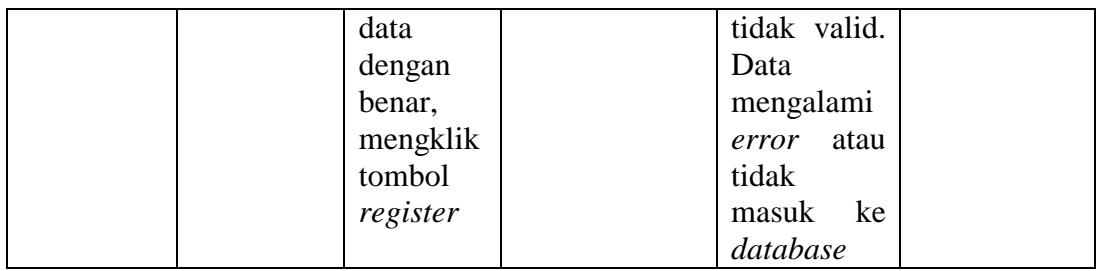

## **Tabel 5.10 Pengujian Menyewa Mobil**

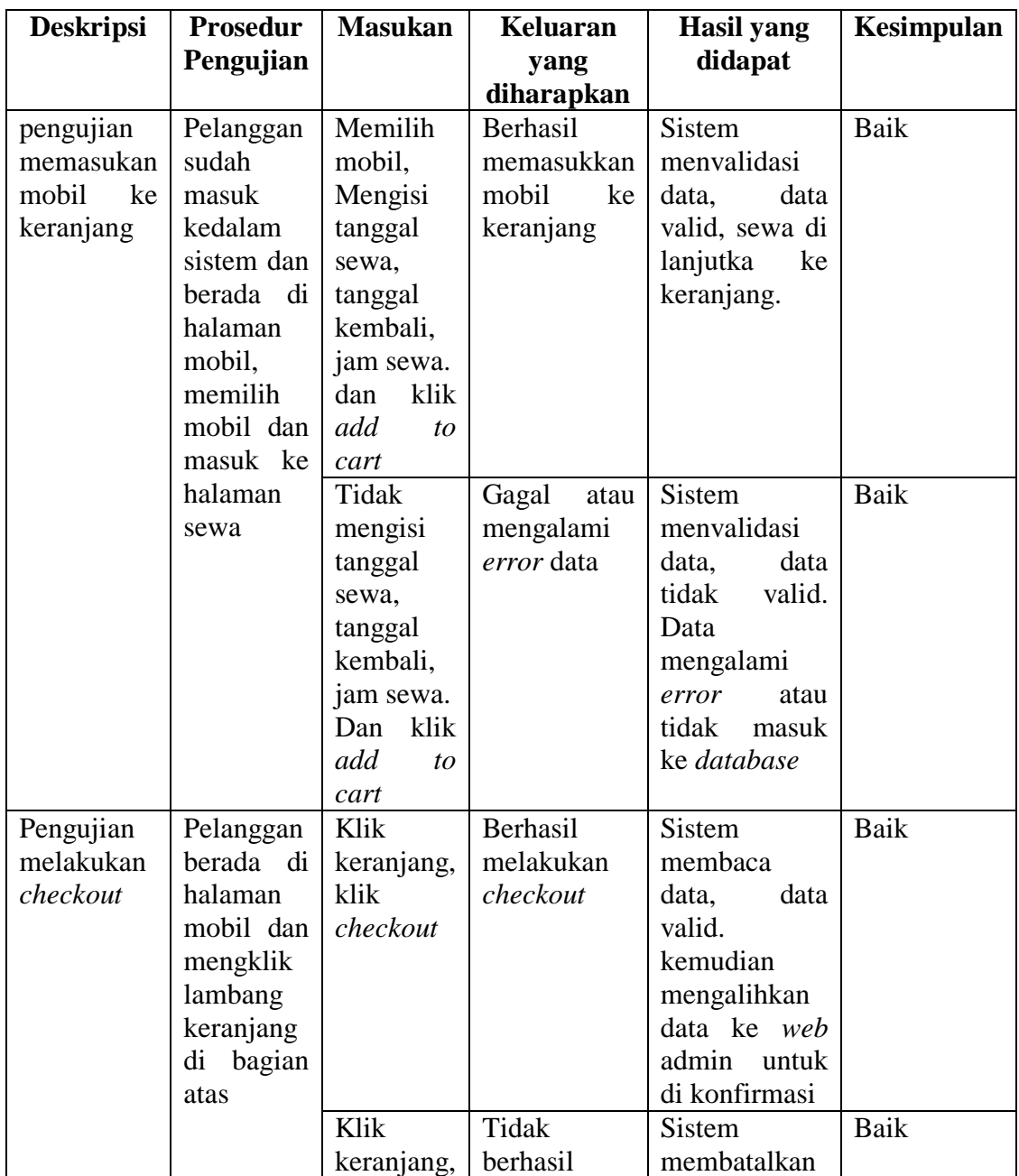

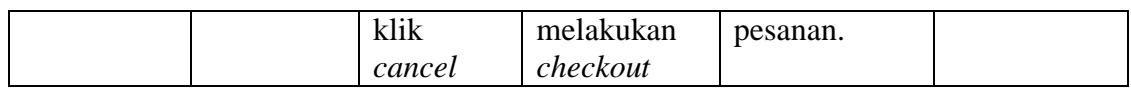

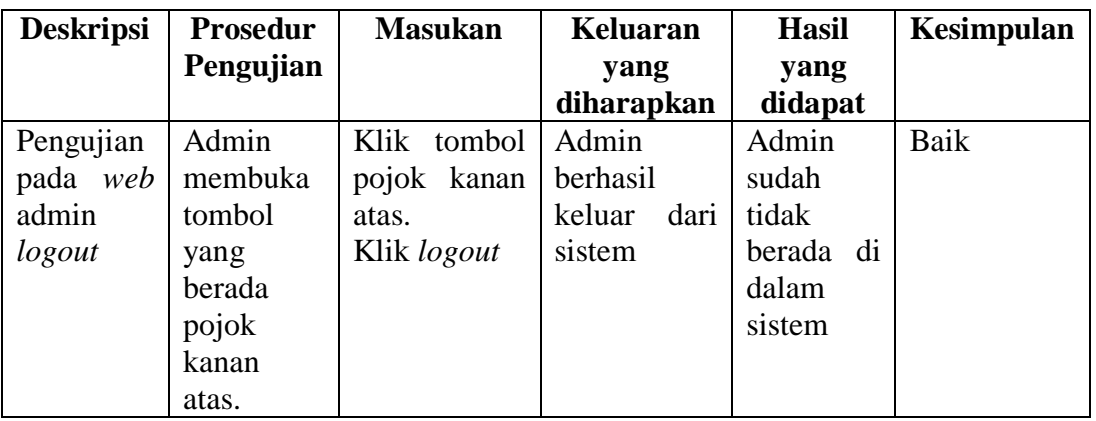

## **Tabel 5.1 Pengujian Sistem** *Logout* **Admin**

**Tabel 5.1 Pengujian Sistem** *Logout* **Pelanggan**

| <b>Deskripsi</b> | <b>Prosedur</b> | <b>Masukan</b> | Keluaran       | <b>Hasil</b> | Kesimpulan |
|------------------|-----------------|----------------|----------------|--------------|------------|
|                  | Pengujian       |                | yang           | yang         |            |
|                  |                 |                | diharapkan     | didapat      |            |
| Pengujian        | Pelanggan       | Klik garis 3   | Pelanggan      | Pelanggan    | Baik       |
| pada             | membuka         | bagian kiri.   | berhasil       | sudah        |            |
| aplikasi         | navbar          | Klik logout    | keluar<br>dari | tidak        |            |
| android          | bagian kiri     |                | sistem         | berada di    |            |
| logout           | atau            |                |                | dalam        |            |
|                  | mengklik        |                |                | sistem       |            |
|                  | 3<br>garis      |                |                |              |            |
|                  | bagian kiri     |                |                |              |            |

## **5.3. ANALISIS HASIL YANG DICAPAI**

Adapun analisis hasil yang dicapai oleh sistem yang telah dibangun dalam sistem penyewaan mobil pada CV. Rafa Bahari, antara lain :

1. Sistem yang dirancang diharapkan dapat melakukan pengecekan status mobil sedang tersedia atau sedang di sewakan.

2. Sistem yang dirancang juga diharapkan dapat melakukan pengolahan data penyewaan mobil yang terkait dengan data mobil, pelanggan, penyewaan, pembayaran serta pencetakan laporan.

Adapun kelebihan dari aplikasi ini adalah :

- 1. Mudah di gunakan dimana saja dan kapan saja.
- 2. Lebih hemat biaya untuk mengecek kendaraan yang tersedia atau sedang di sewa tanpa perlu bolak balik ke lokasi.
- 3. Dapat melakukan pengolahan data yang akurat untuk, menambah, merubah, maupun menghapus data.
- 4. Sistem dapat menentukan biaya tambahan atau denda bagi pelanggan yang terlambat menngembalikan mobil.

Dan untuk kekurangannya dari aplikasi ini adalah :

- 1. Sistem belum dapat melakukan pengecekan pembayaran secara otomatis (*payment gateway),* sehingga pembayaran hanya di lakukan secara manual langsung ke lokasi penyewaan.
- 2. Sistem belum dapat mem*backup database* langsung dari dalam sistem.